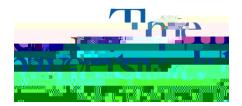

Office of Accessibility Simmons 105 Akron, OH 44325-6213 (330) 972-7928 access@uakron.edu Step 4.Selectat least 3 available time slots that work for the appointmethe-more the bette After selecting the time slots, select Submit Request for Appointments note, the times you select may not be available on your special is schedule. Should there be any conflict and member will reach out to determine other available times.

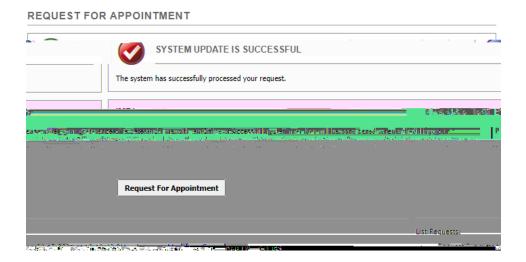